**Partial**

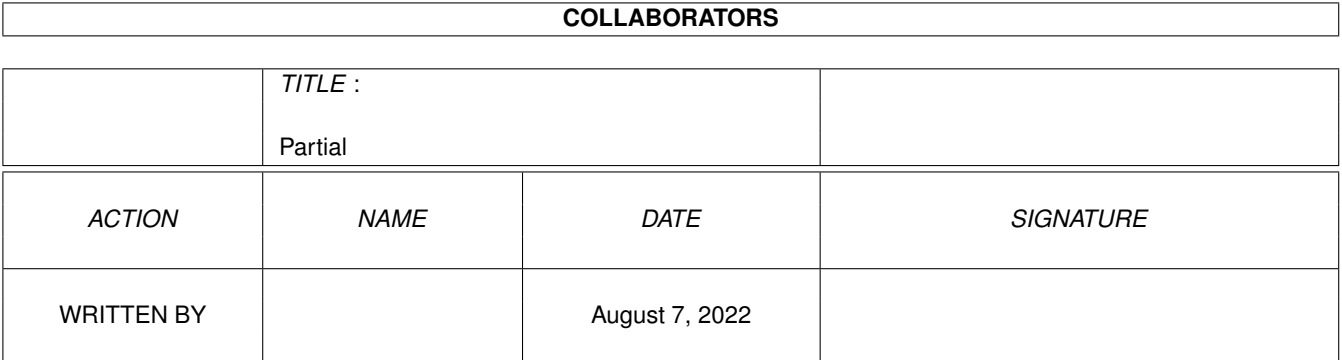

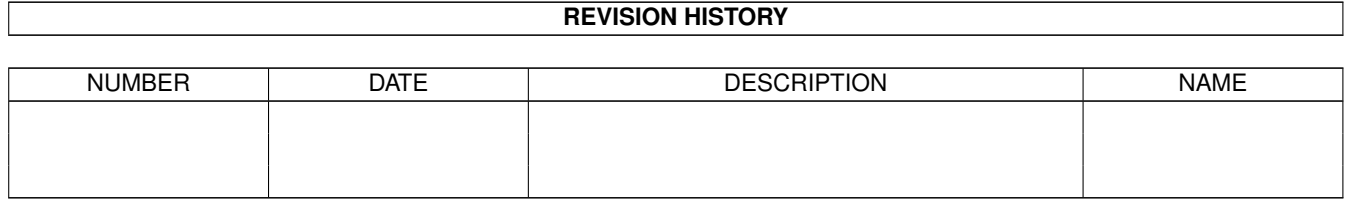

# **Contents**

#### 1 Partial [1](#page-3-0)

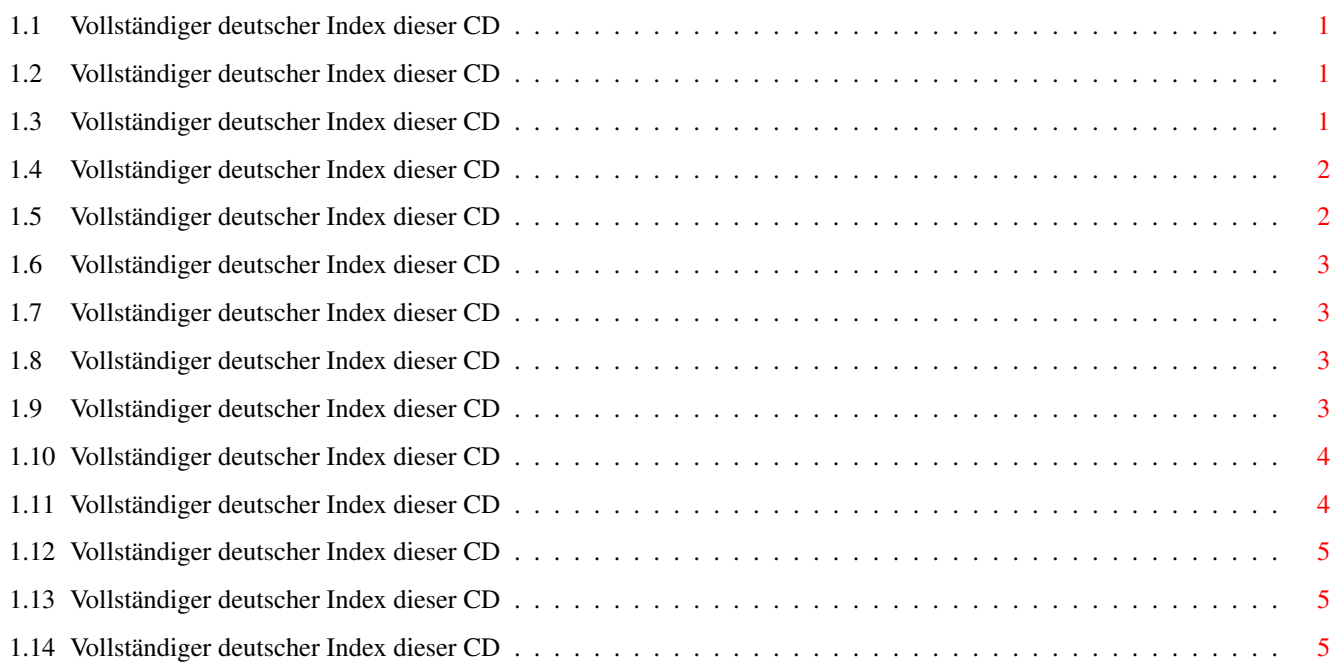

## <span id="page-3-0"></span>**Chapter 1**

## **Partial**

### <span id="page-3-1"></span>**1.1 Vollständiger deutscher Index dieser CD**

Clicken Sie auf den Namen zum Entpacken, und auf die Beschreibung, um die (englische) Langbeschreibung zu sehen. Programme mit dt. Dokumentation haben einen - vor ihrer Beschreibung.

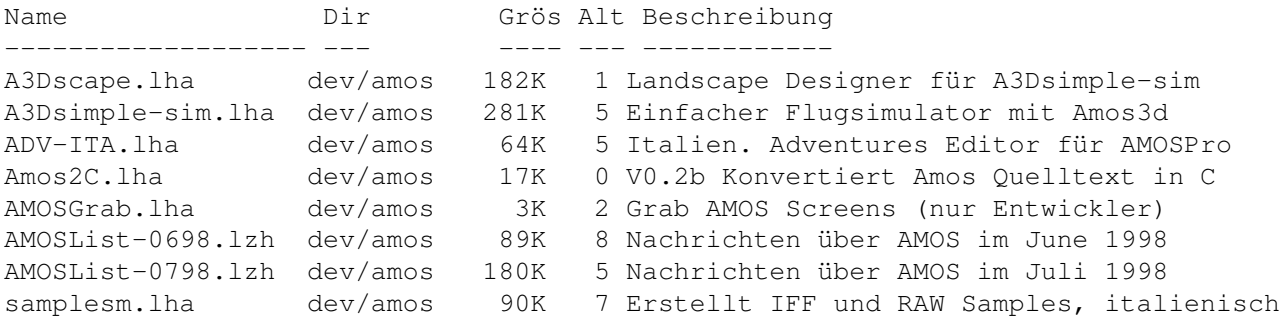

## <span id="page-3-2"></span>**1.2 Vollständiger deutscher Index dieser CD**

Clicken Sie auf den Namen zum Entpacken, und auf die Beschreibung, um die (englische) Langbeschreibung zu sehen. Programme mit dt. Dokumentation haben einen - vor ihrer Beschreibung.

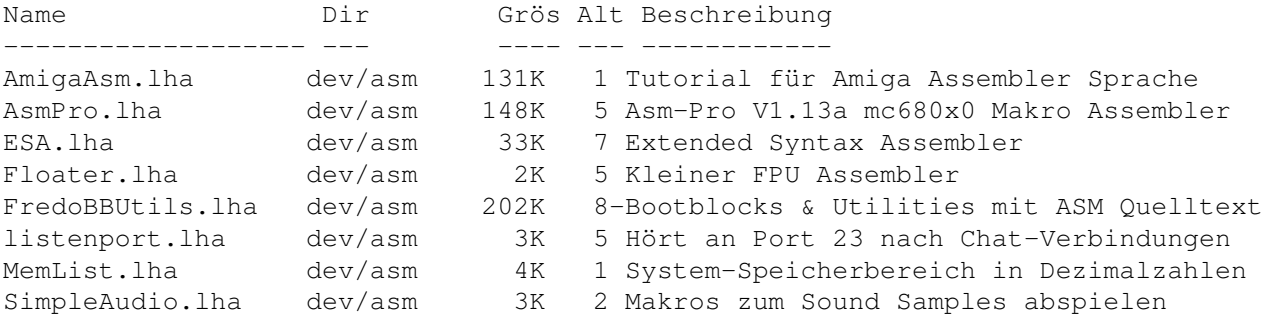

## <span id="page-3-3"></span>**1.3 Vollständiger deutscher Index dieser CD**

Clicken Sie auf den Namen zum Entpacken, und auf die Beschreibung, um die (englische) Langbeschreibung zu sehen. Programme mit dt. Dokumentation haben einen - vor ihrer Beschreibung.

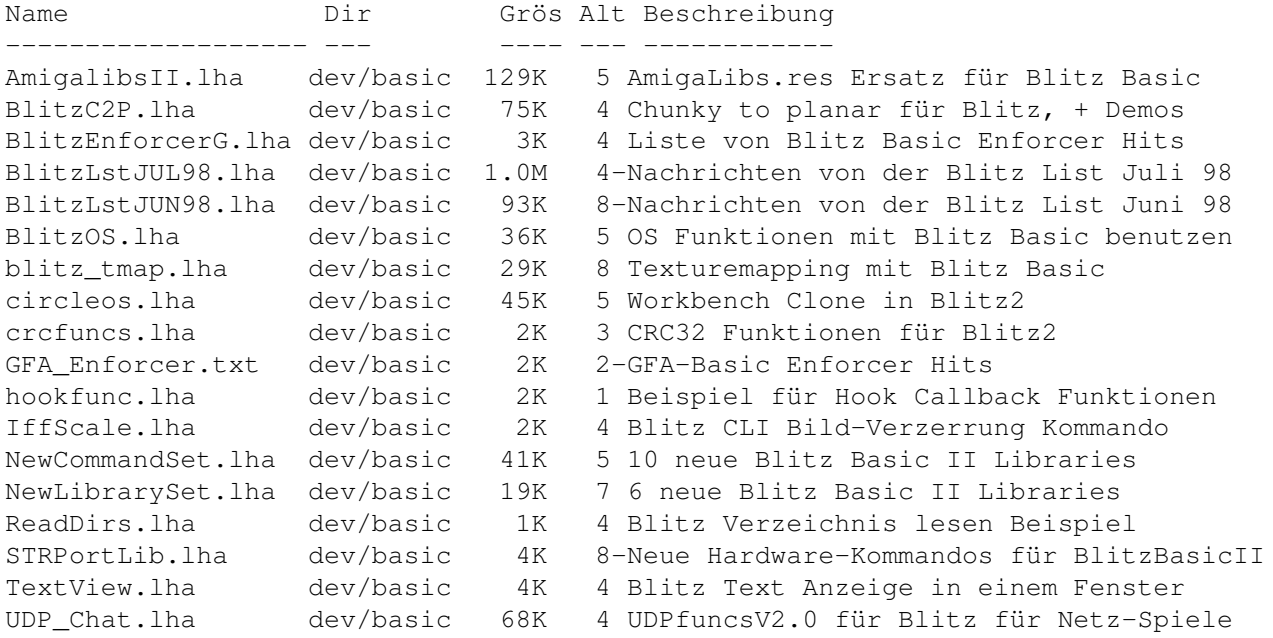

#### <span id="page-4-0"></span>**1.4 Vollständiger deutscher Index dieser CD**

Clicken Sie auf den Namen zum Entpacken, und auf die Beschreibung, um die (englische) Langbeschreibung zu sehen. Programme mit dt. Dokumentation haben einen - vor ihrer Beschreibung.

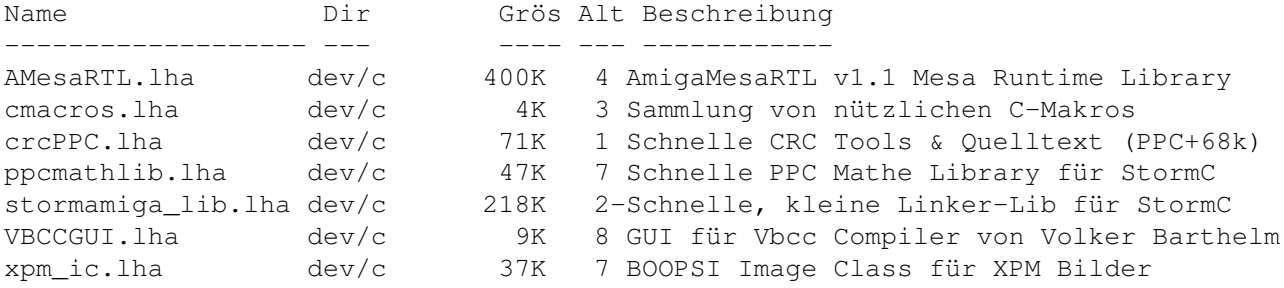

#### <span id="page-4-1"></span>**1.5 Vollständiger deutscher Index dieser CD**

Clicken Sie auf den Namen zum Entpacken, und auf die Beschreibung, um die (englische) Langbeschreibung zu sehen. Programme mit dt. Dokumentation haben einen - vor ihrer Beschreibung.

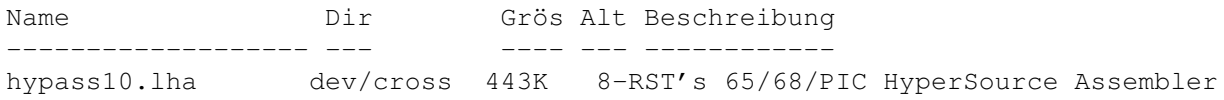

#### <span id="page-5-0"></span>**1.6 Vollständiger deutscher Index dieser CD**

Clicken Sie auf den Namen zum Entpacken, und auf die Beschreibung, um die (englische) Langbeschreibung zu sehen. Programme mit dt. Dokumentation haben einen - vor ihrer Beschreibung.

Name Dir Grös Alt Beschreibung ------------------- --- ---- --- ------------ HRTmon.lha dev/debug 205K 7 V2.21 'Action-Replay' ähnlicher Monitor

### <span id="page-5-1"></span>**1.7 Vollständiger deutscher Index dieser CD**

Clicken Sie auf den Namen zum Entpacken, und auf die Beschreibung, um die (englische) Langbeschreibung zu sehen. Programme mit dt. Dokumentation haben einen - vor ihrer Beschreibung.

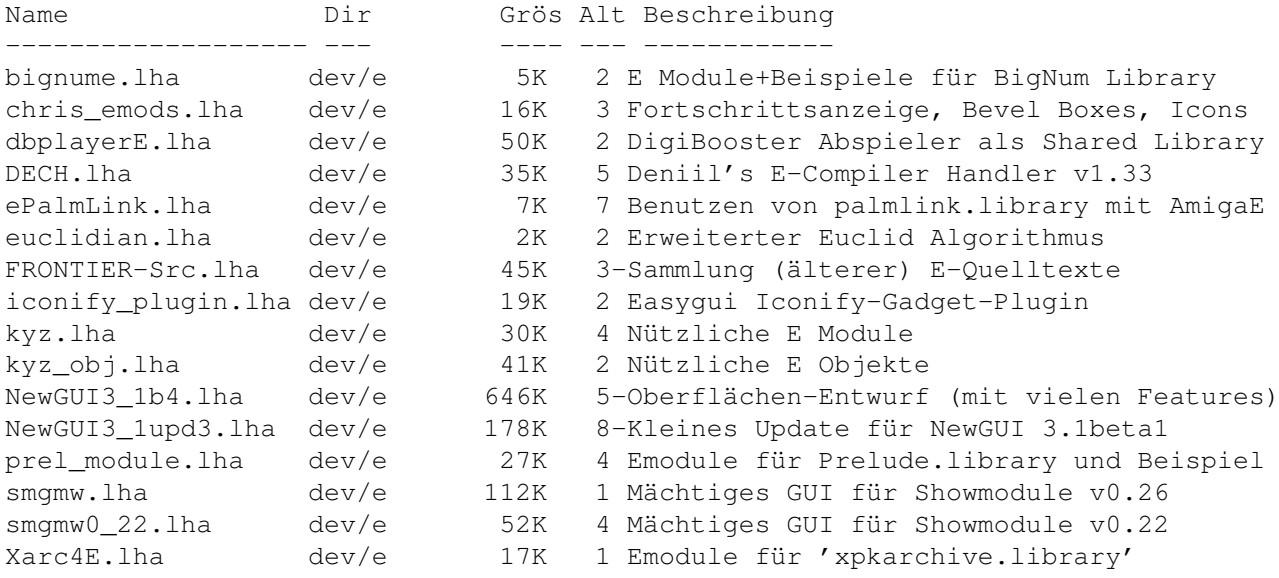

### <span id="page-5-2"></span>**1.8 Vollständiger deutscher Index dieser CD**

Clicken Sie auf den Namen zum Entpacken, und auf die Beschreibung, um die (englische) Langbeschreibung zu sehen. Programme mit dt. Dokumentation haben einen - vor ihrer Beschreibung.

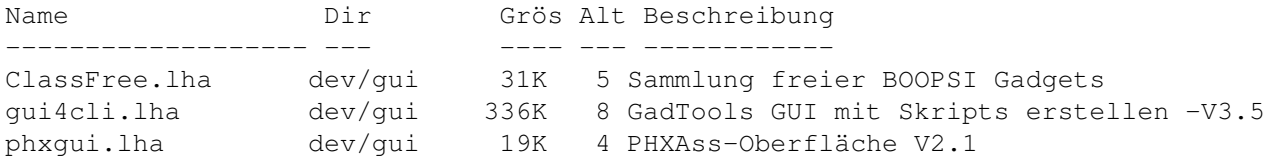

#### <span id="page-5-3"></span>**1.9 Vollständiger deutscher Index dieser CD**

Clicken Sie auf den Namen zum Entpacken, und auf die Beschreibung, um die (englische) Langbeschreibung zu sehen. Programme mit dt. Dokumentation haben einen - vor ihrer Beschreibung.

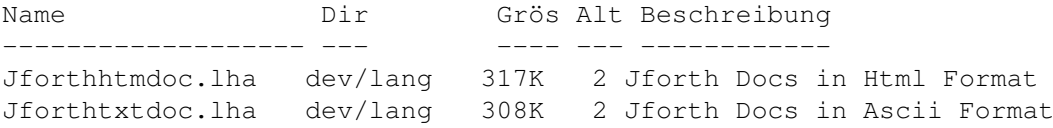

## <span id="page-6-0"></span>**1.10 Vollständiger deutscher Index dieser CD**

Clicken Sie auf den Namen zum Entpacken, und auf die Beschreibung, um die (englische) Langbeschreibung zu sehen. Programme mit dt. Dokumentation haben einen - vor ihrer Beschreibung.

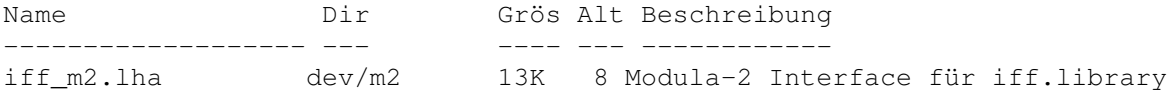

#### <span id="page-6-1"></span>**1.11 Vollständiger deutscher Index dieser CD**

Clicken Sie auf den Namen zum Entpacken, und auf die Beschreibung, um die (englische) Langbeschreibung zu sehen. Programme mit dt. Dokumentation haben einen - vor ihrer Beschreibung.

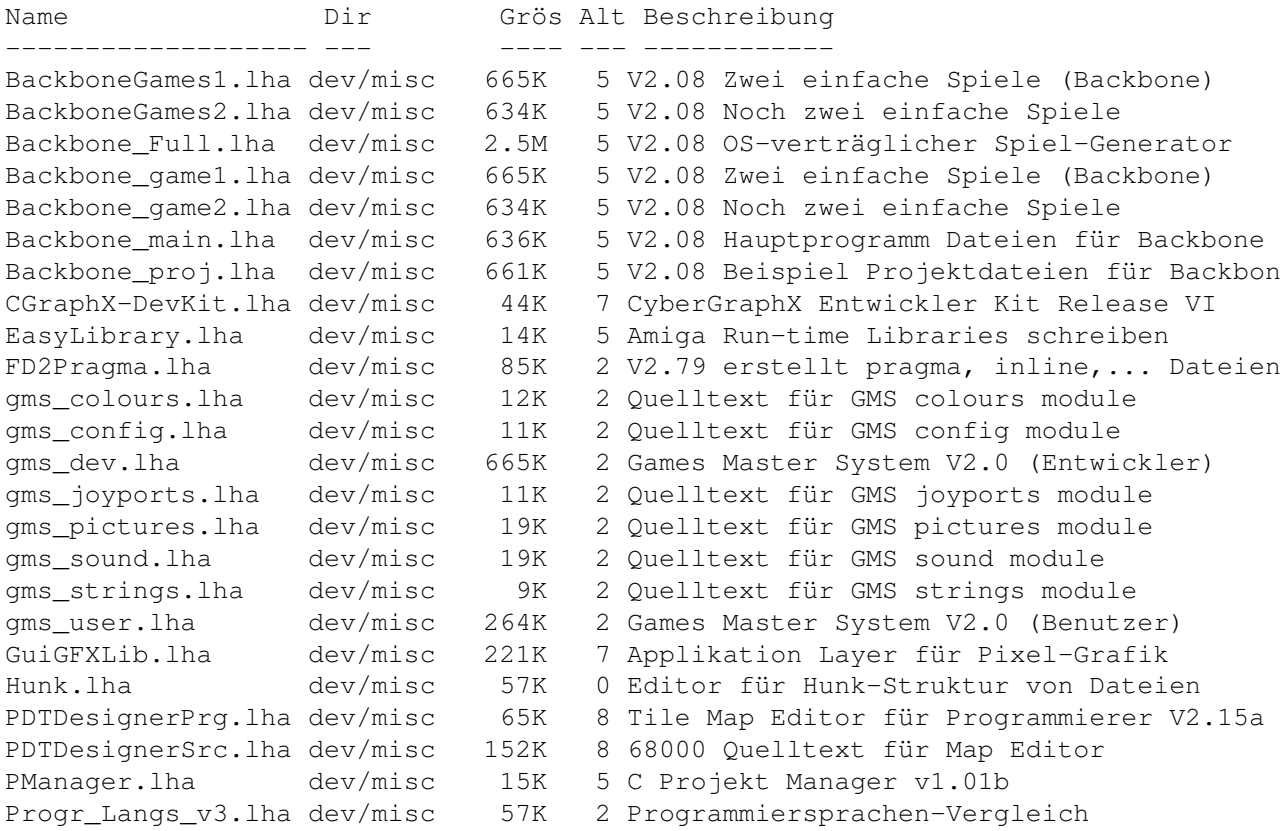

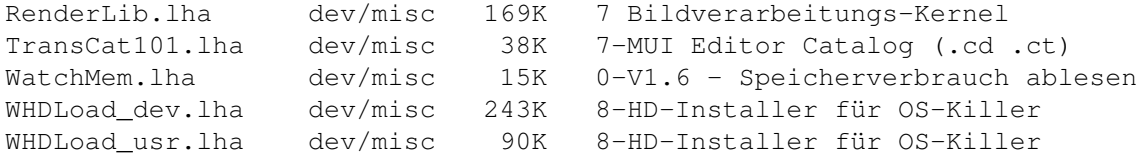

## <span id="page-7-0"></span>**1.12 Vollständiger deutscher Index dieser CD**

Clicken Sie auf den Namen zum Entpacken, und auf die Beschreibung, um die (englische) Langbeschreibung zu sehen. Programme mit dt. Dokumentation haben einen - vor ihrer Beschreibung.

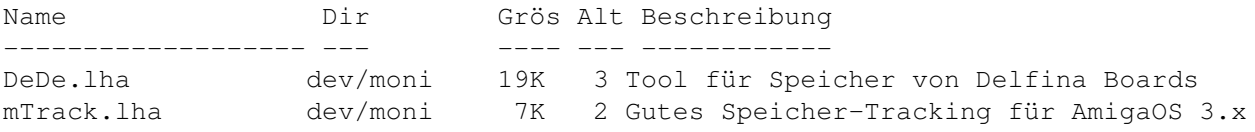

#### <span id="page-7-1"></span>**1.13 Vollständiger deutscher Index dieser CD**

Clicken Sie auf den Namen zum Entpacken, und auf die Beschreibung, um die (englische) Langbeschreibung zu sehen. Programme mit dt. Dokumentation haben einen - vor ihrer Beschreibung.

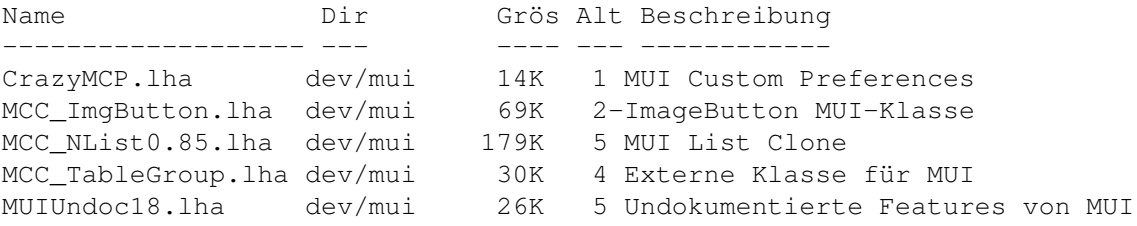

### <span id="page-7-2"></span>**1.14 Vollständiger deutscher Index dieser CD**

Clicken Sie auf den Namen zum Entpacken, und auf die Beschreibung, um die (englische) Langbeschreibung zu sehen. Programme mit dt. Dokumentation haben einen - vor ihrer Beschreibung.

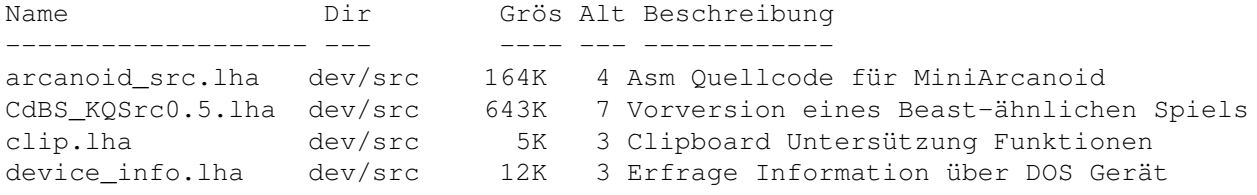